## Welcome to Flight Reserves!

This tutorial will help you get started

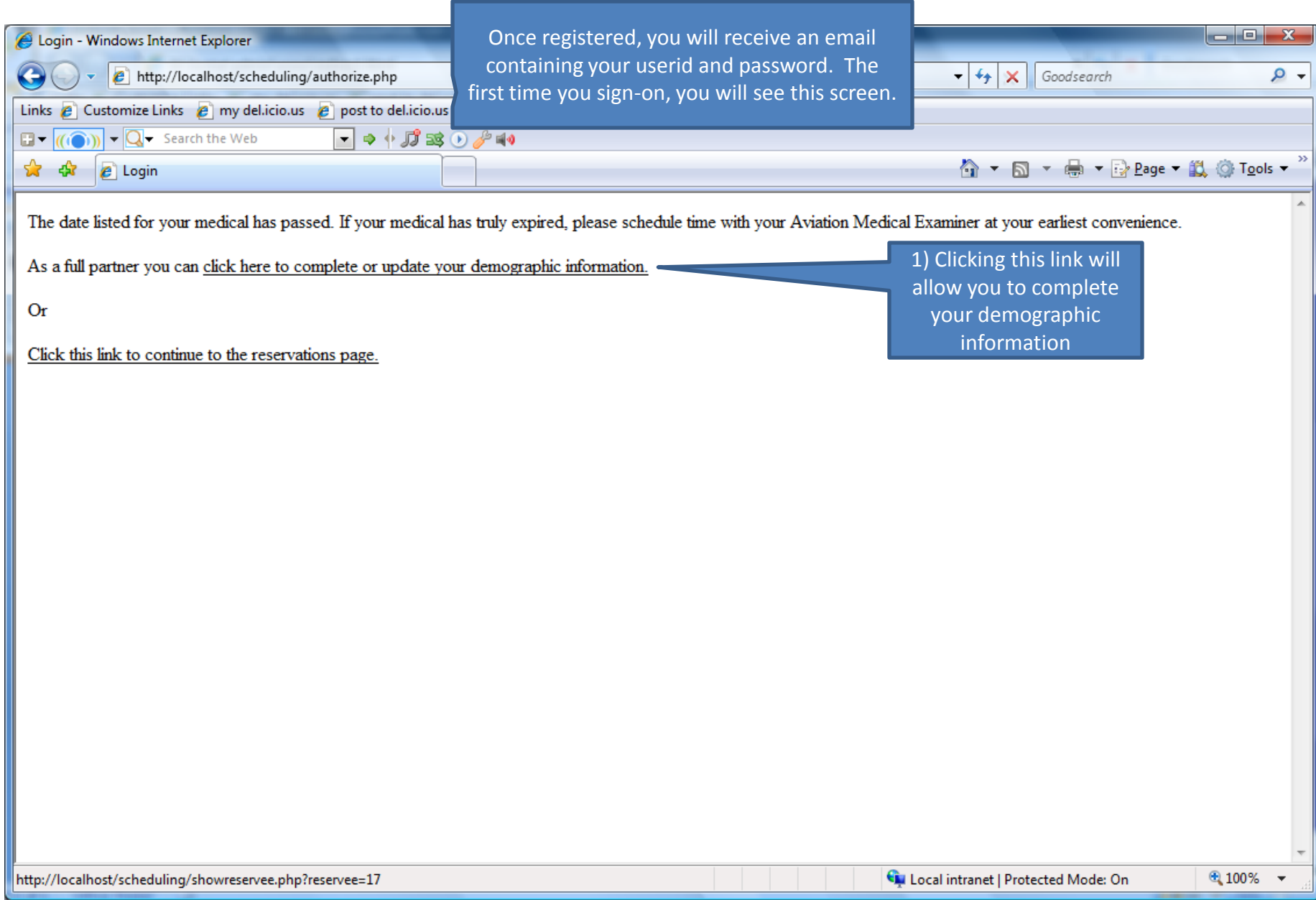

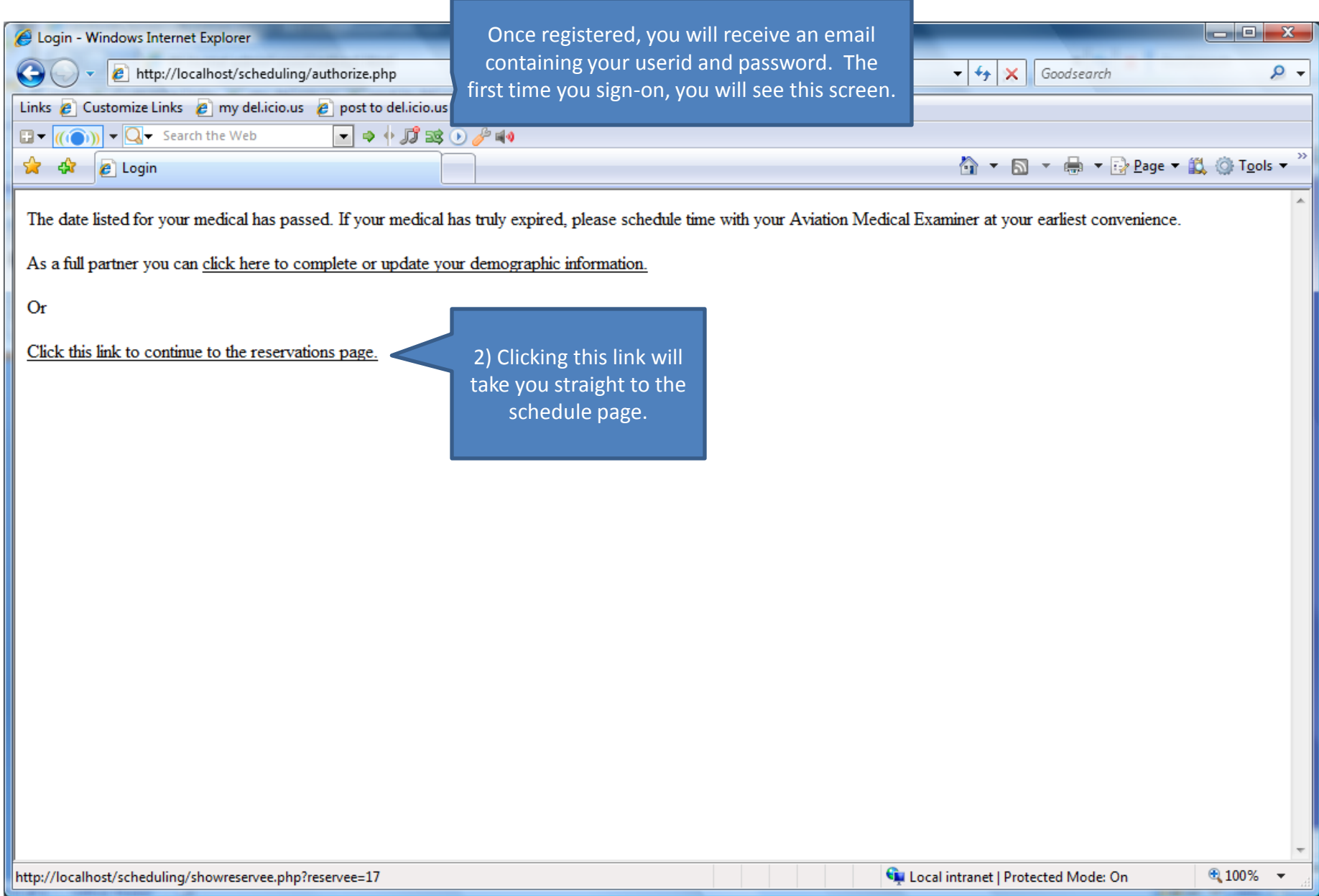

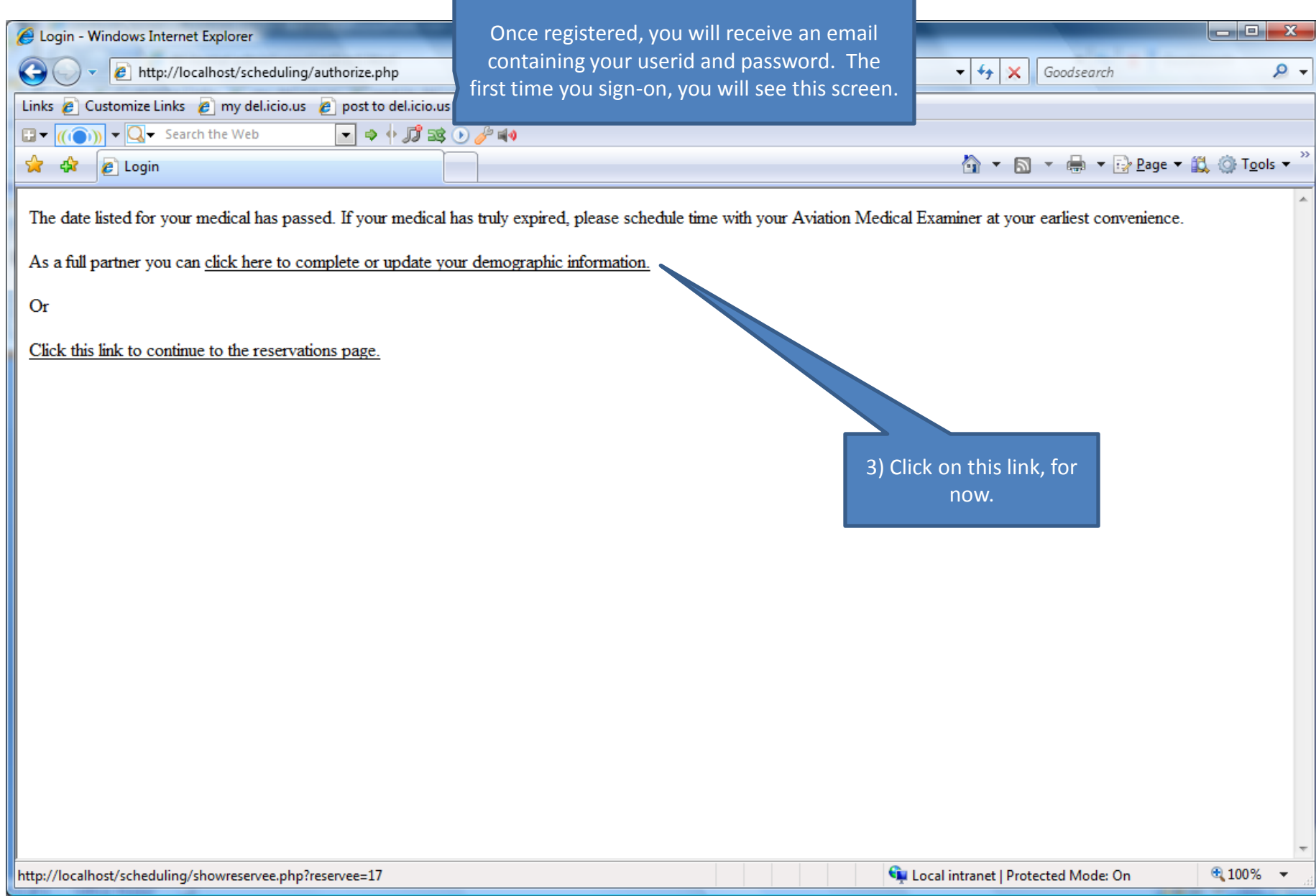

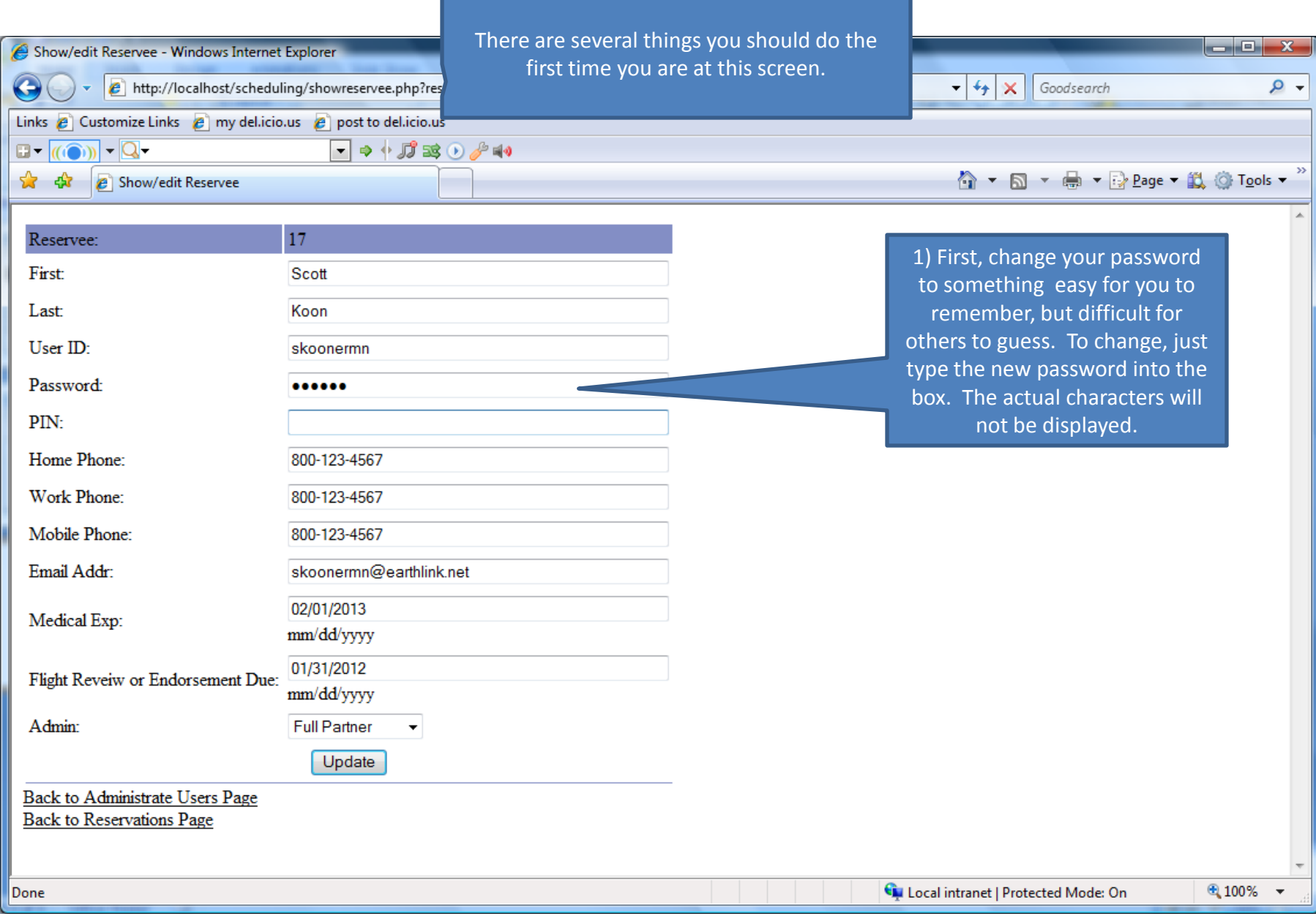

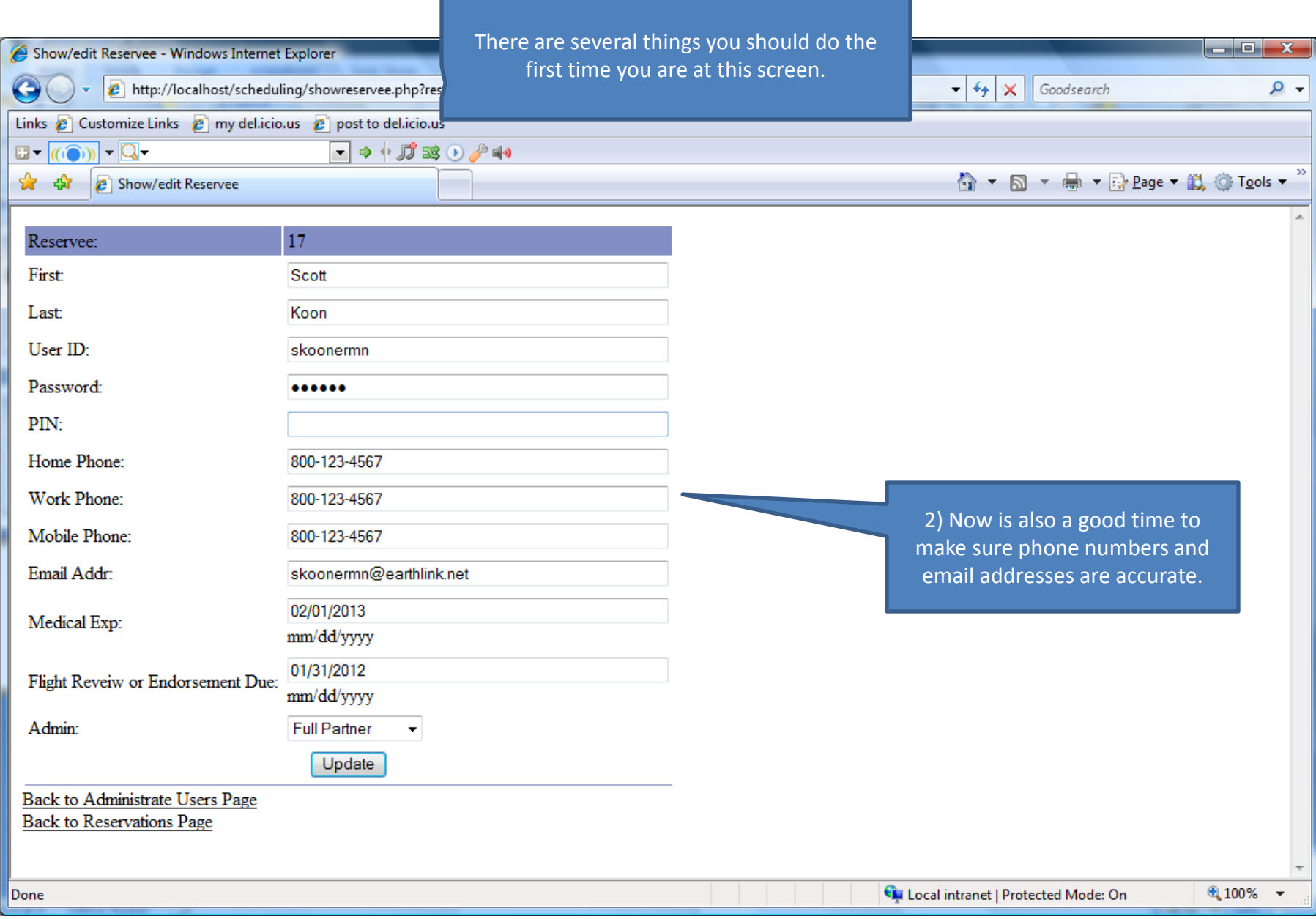

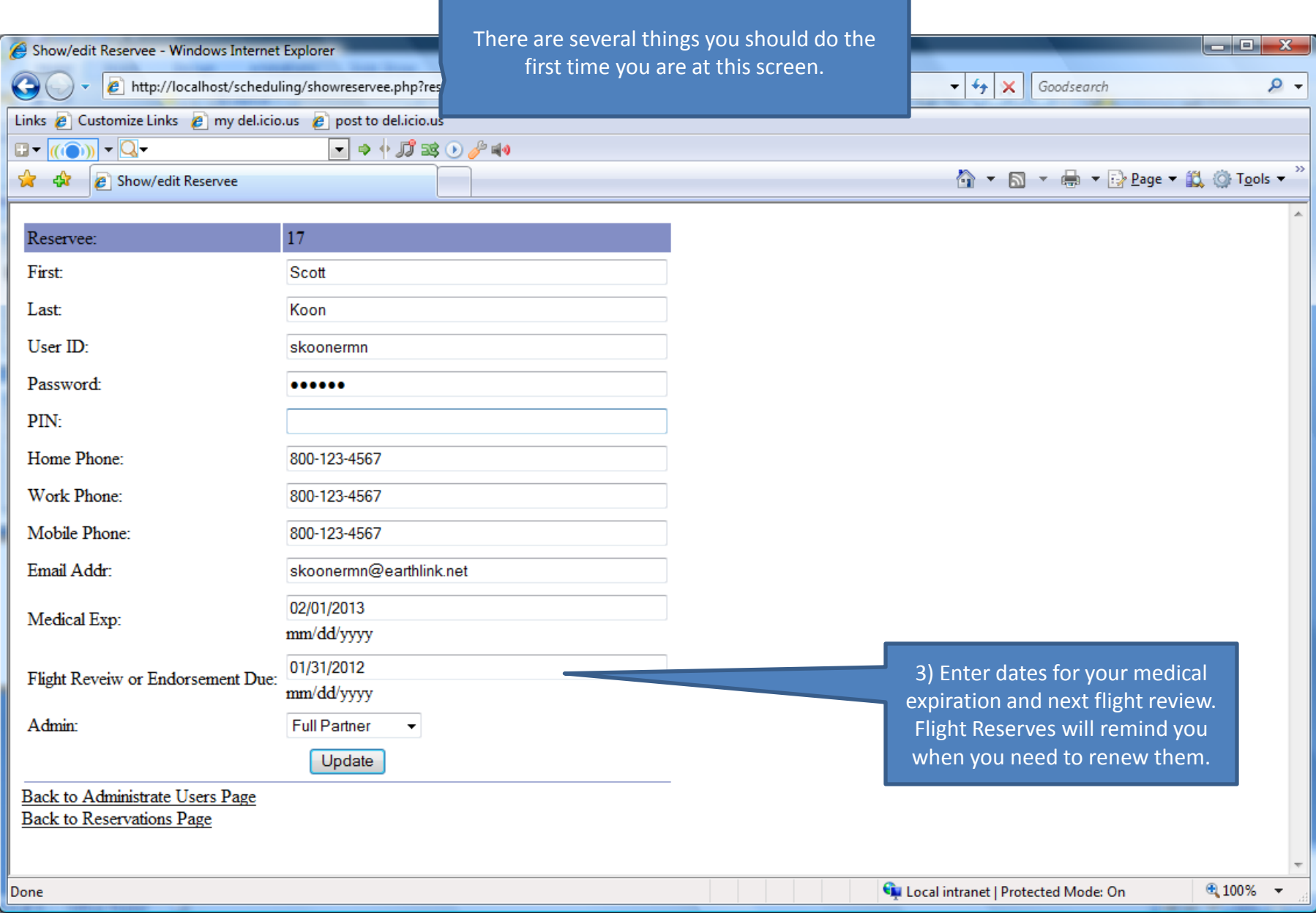

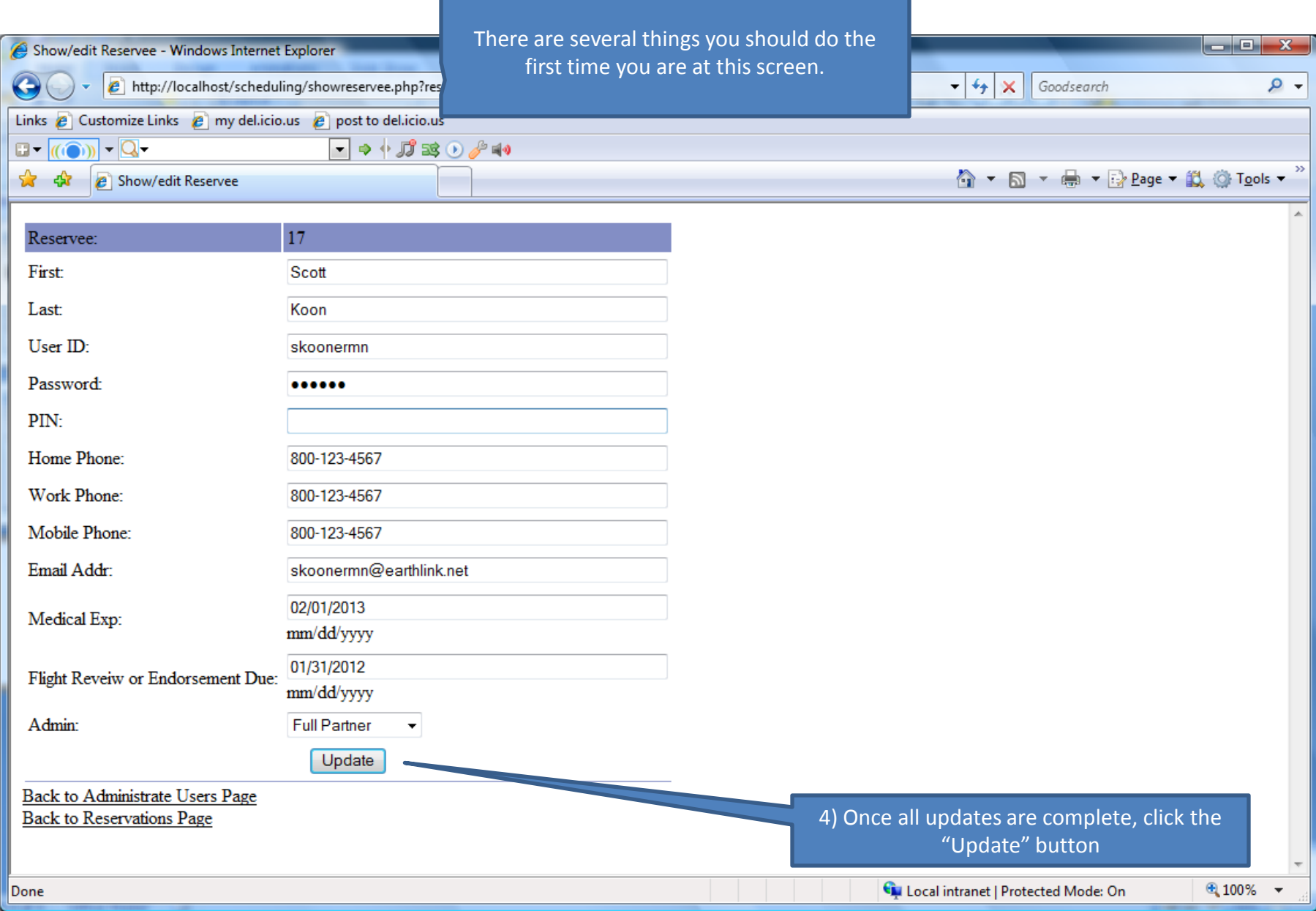

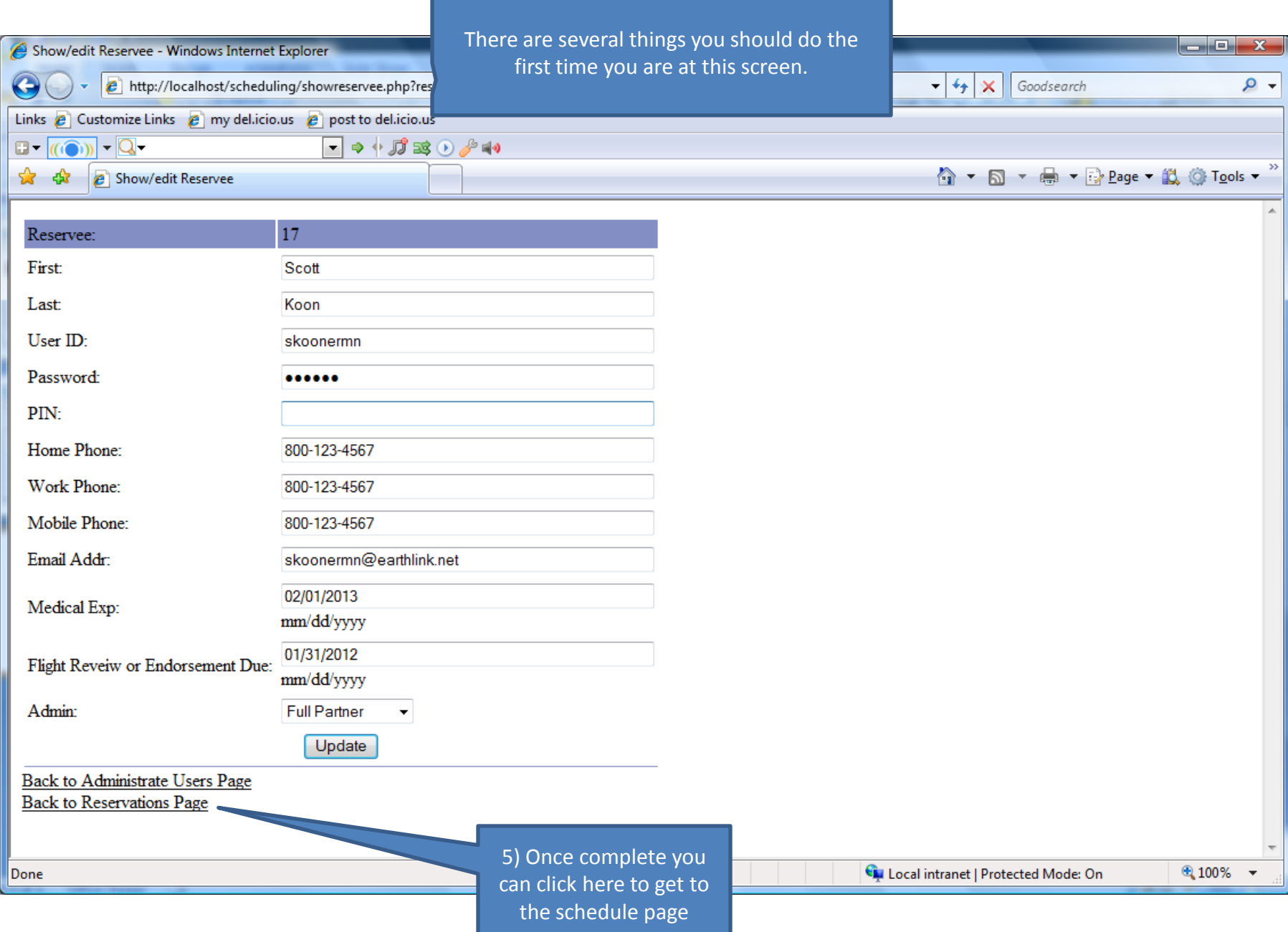

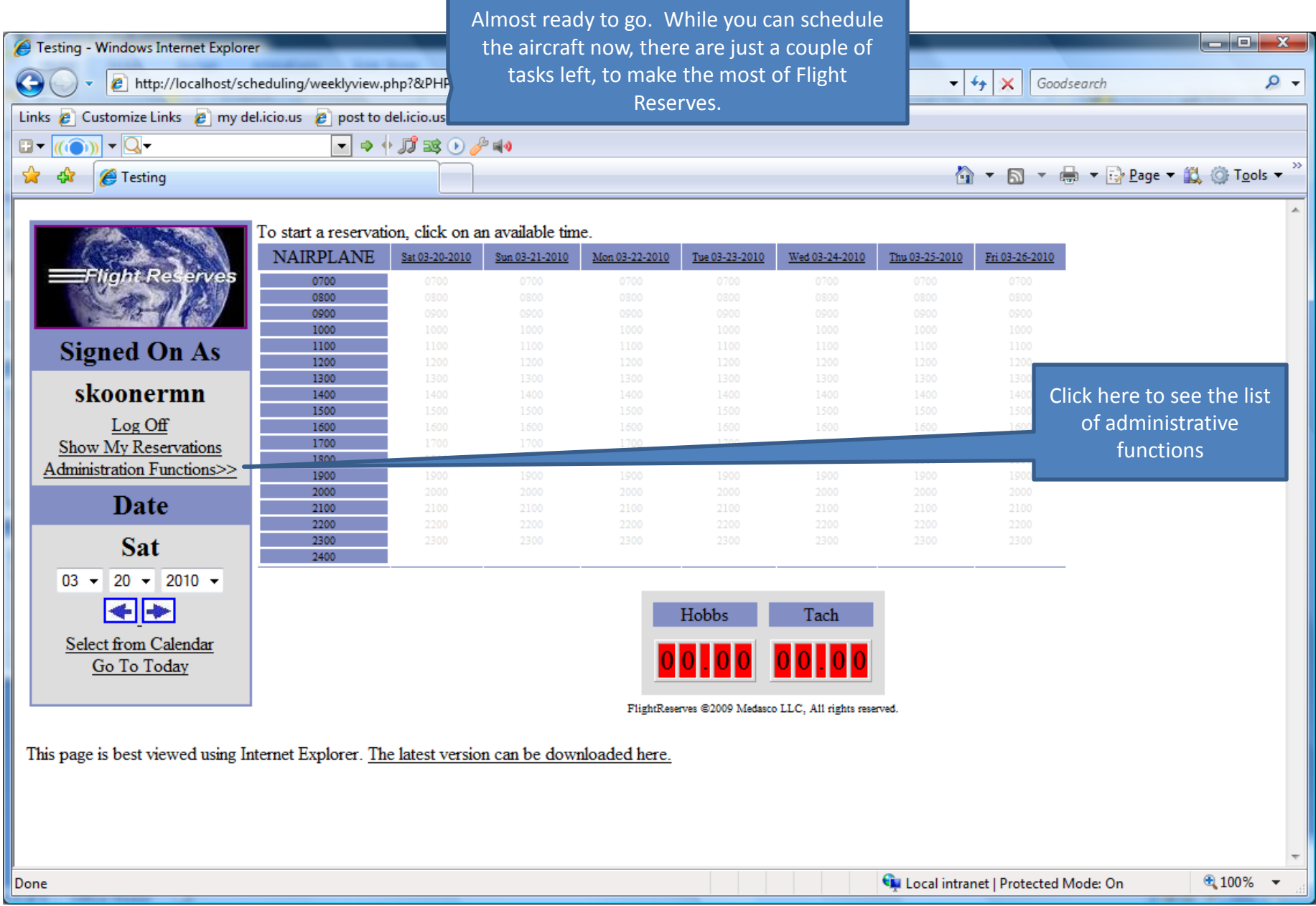

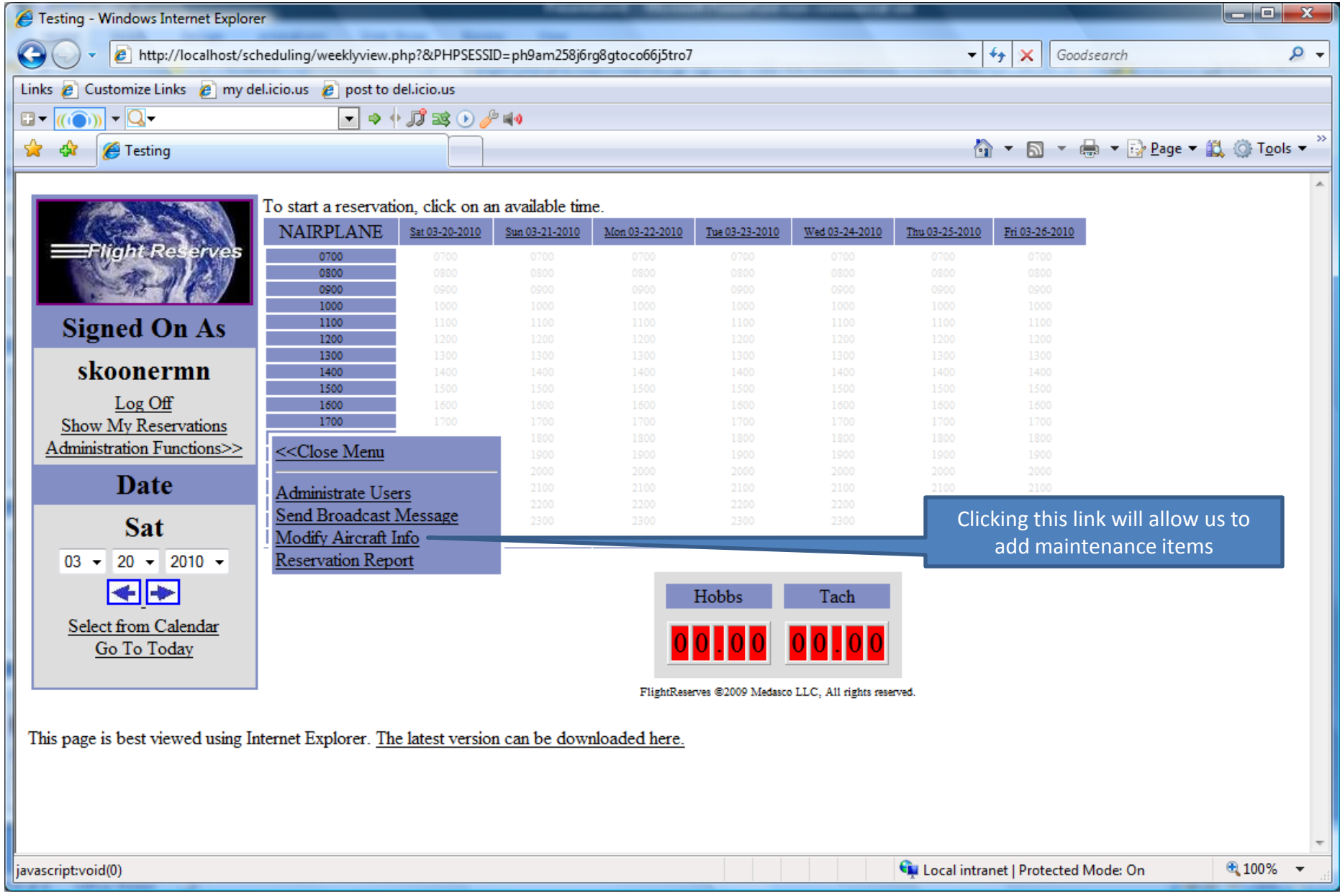

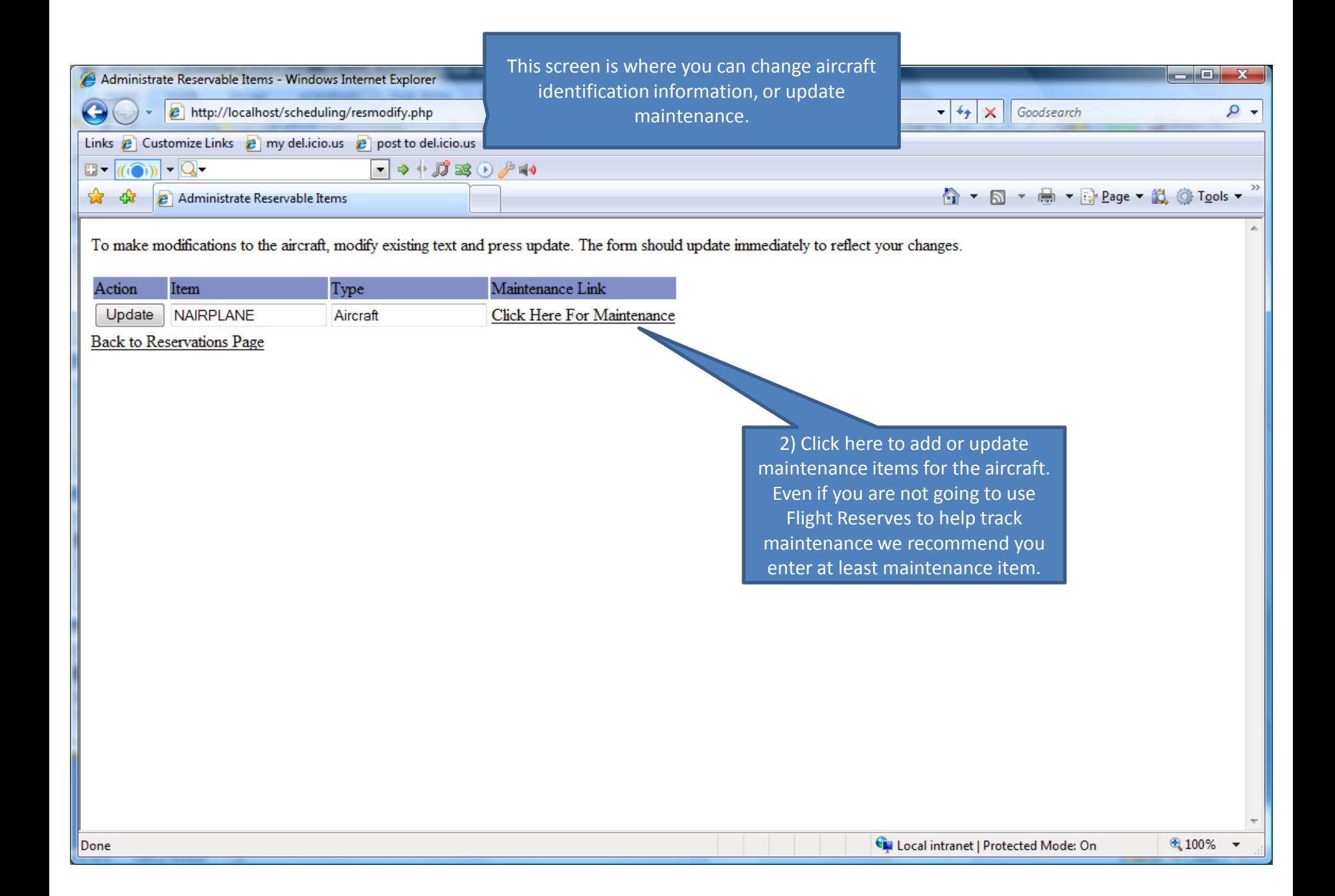

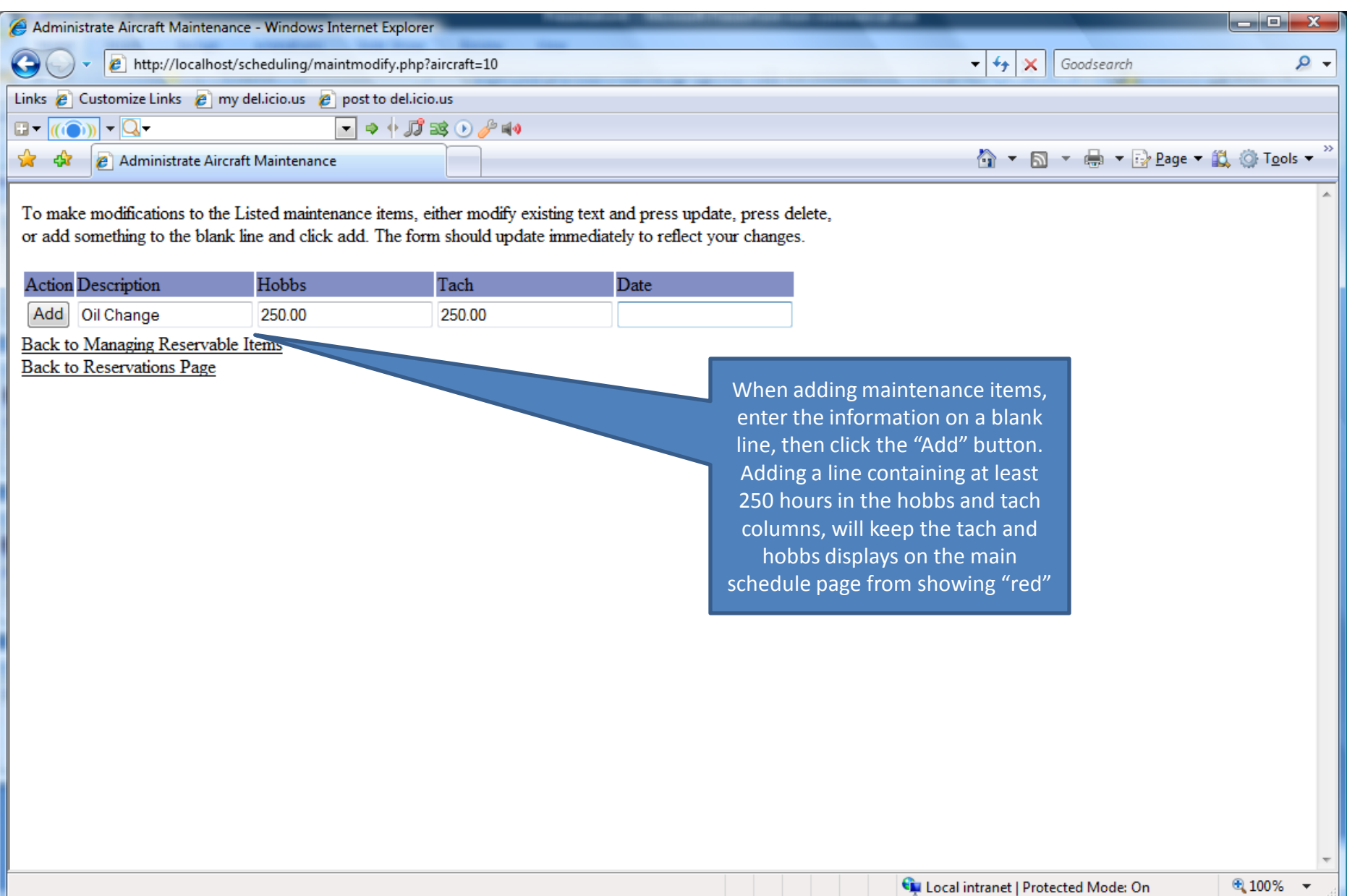

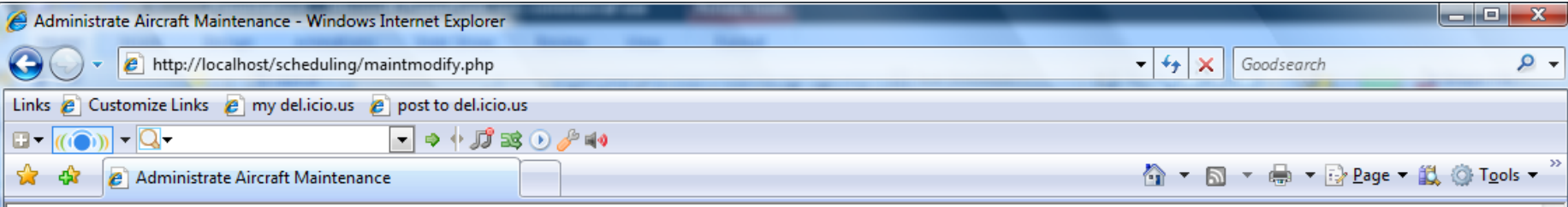

To make modifications to the Listed maintenance items, either modify existing text and press update, press delete, or add something to the blank line and click add. The form should update immediately to reflect your changes.

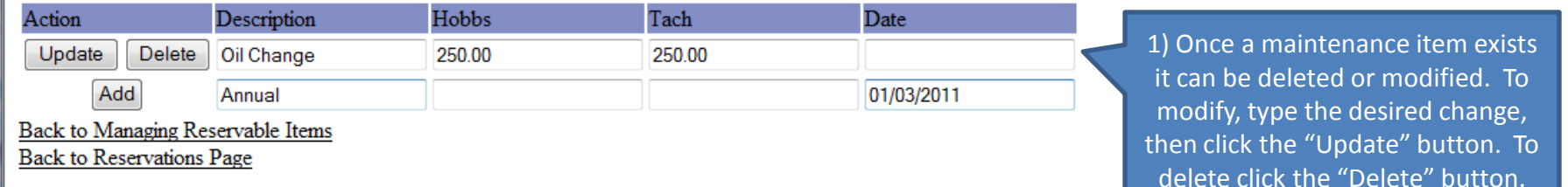

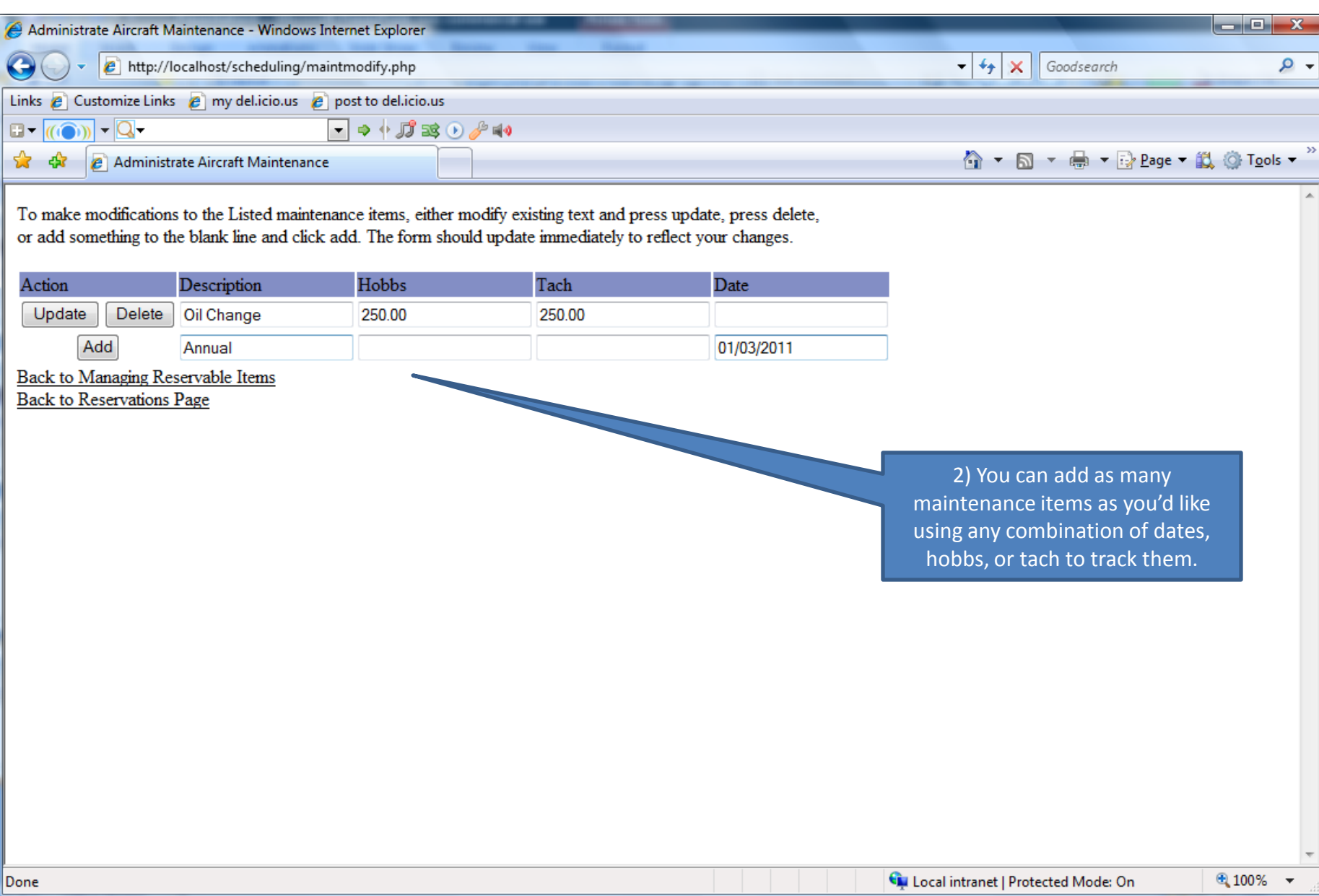

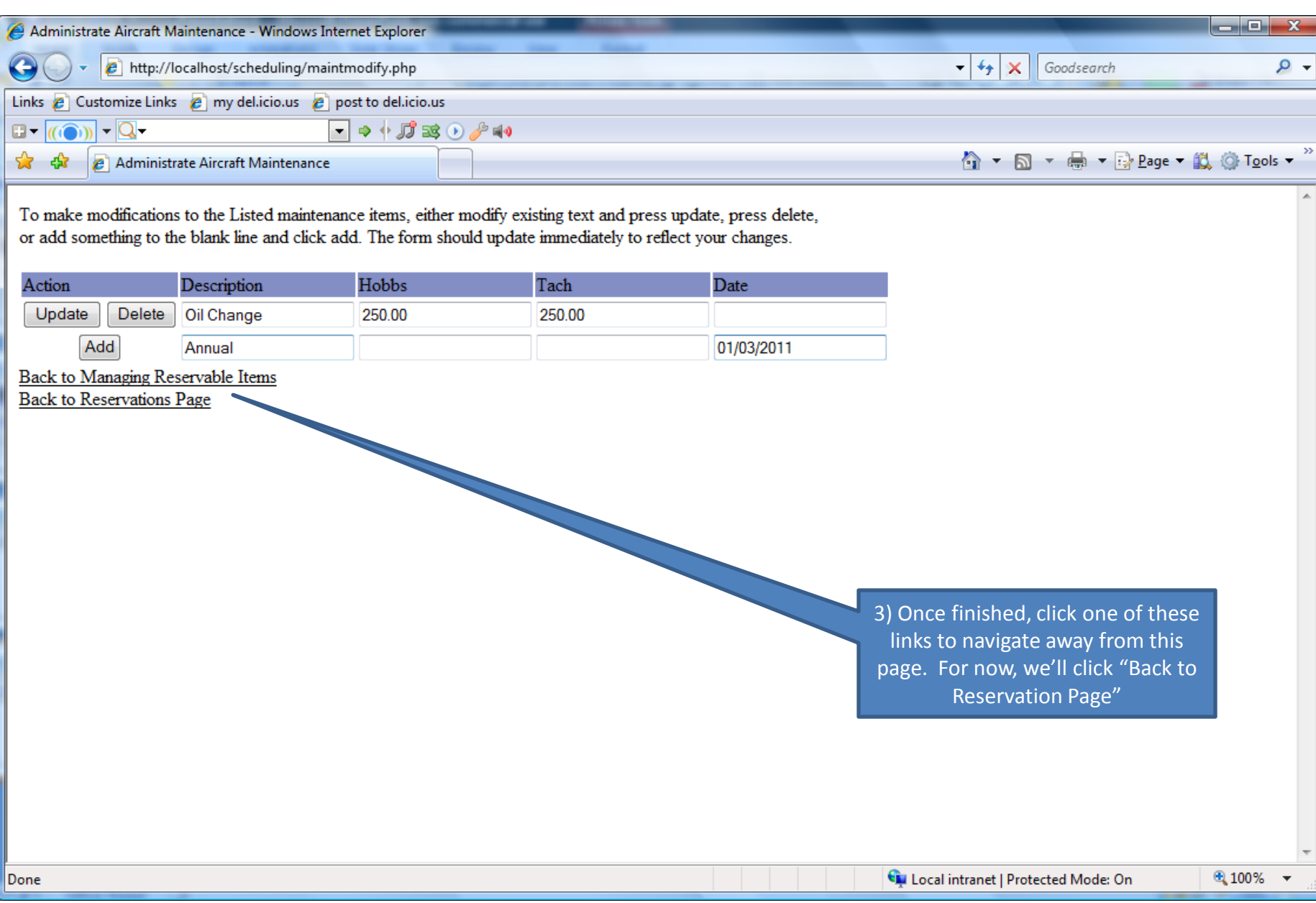

## Flight Reserves set up should now be complete

- You should now be able to use Flight Reserves to keep track of maintenance and your aircraft's schedule
- To get even more out of Flight Reserves, invite your partners to join as well!

## Thank you for your interest in Flight Reserves!